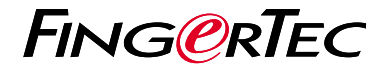

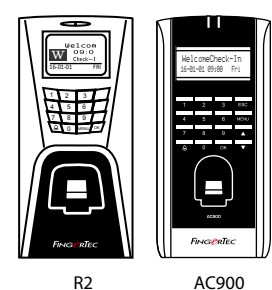

**دليل البدء السريع**

## **نظرة عامة على الوحدة الطرفية**

**ARABIC** 

#### $R2$

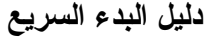

يهدف دليل البدء السريع تزويد المستخدم بتعليمات بسيطة عن كيفية تشغيل تاريخ وقت الوحدة الطرفية واالتصال باإلضافة إلى قيد والتحقق من البصمة والبطاقة. ولمزيد من التفاصيل حول موضوعات أخرى إلدارة الوحدة الطرفية، راجع دليل المستخدم لمعدات الوحدة الطرفية المتوفر في الحزمة أو على االنترنت على

http://info.fingertec.com/r2-4 • http://info.fingertec.com/ac900-4 •

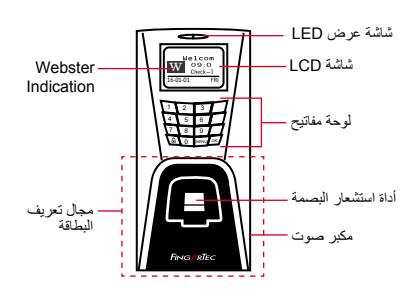

#### AC900 ·

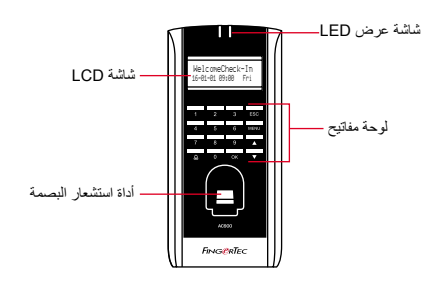

## **3 1 تعيين التاريخ والوقت**

- اضغط قائمة ، اذهب إلى خيارات وقم باختيار .1 خيارات النظام.
- قم باختيار التاريخ / الوقت، ادخل القيمة الصحيحة .2 .2واضغط على موافق لحفظ اإلعدادات.

### **تسجيل مستخدمي البطاقة**

- اضغط على قائمة ، اذهب إلى إدارة المستخدم وقم .1 باختيار تسجيل مستخدم. قم باختيار تسجيل RFID واضغط موافق عند رؤية تسجيل جديد؟
	- 2. ضع تعريف المستخدم ، وحرّ ك البطاقة في مكان التعريف حتى يتم عرض تعريف البطاقة على الشاشة. اضغط موافق للحفظ.

#### **تسجيل بصمات األصابع في محطة**  $\overline{2}$

- اضغط قائمة ، انتقل إلى المستخدم إدارة واختر .1 انتساب العضو.
- 2. اختر تسجل FP واضغط موافق عندما ترى "نيو تسجل؟".
	- 3. المفتاح في هوية المستخدم ، مسح الأصـابع 3 مرات وفقا للتعليمات.
	- اضغط موافق لحفظ و خروج للعودة إلى الشاشة .4 الرئيسية.

## **ضبط االتصال**

اضغط على قائمة › خيار انت › خيار الاتصال › تحديد عنوان IP / قناع الشبكة الفرعية / البوابة / معرف الجهاز › موافق للحفظ › إعادة التشغيل لتطبيق التغير ات

> تعيين القيمة االفتراضية: عنوان IP - 192.168.1.201 قناع الشبكة الفرعية - 255.255.255.0 البوابة - 192.168.1.1 معرف الجهاز - 1 كلمة المرور - 0

**خارطة الطريق البرمجيات**

# ingress

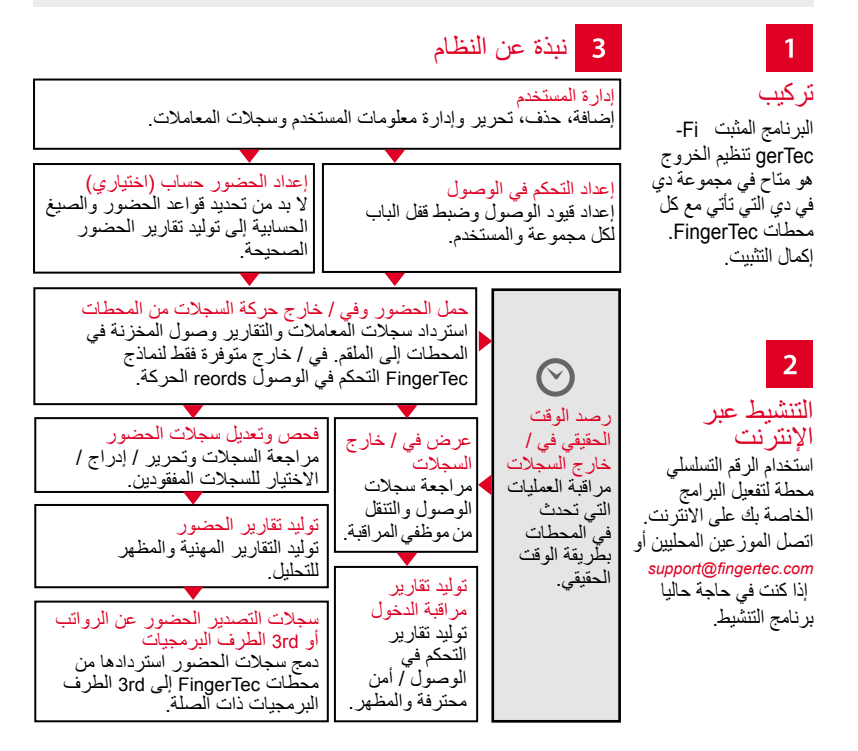

جميع دلائل المستخدمين للبر امج الكاملة متوفرة في الدي في دي الخاص بفينجرتك وقابلة للتنزيل من<br>الانترنت على: http://user.fingertec.com

© 2016 Bhd .Sdn Computing Timetecجميع الحقوق محفوظة ل• 062016